CPOPLUS MET A VOTRE DISPOSITION UN OUTIL DE CONSTITUTION DE FACTURE PERMETTANT DE GENERER AUTOMATIQUEMENT LES FACTURES D'INDEMNITES CONVENTIONNELLES D'ISANTE AU FORMAT PDF PRETES A ETRE IMPRIMEES ET ENVOYEES. A CET EFFET CONNECTEZ VOUS A CPOPLUS : [HTTP://WWW.CPOPLUS.FR](http://www.cpoplus.fr/)

Une fois authentifier sur ≪ CPOFLUX ≫ (Espace abonné)

## 1/ ≪ Votre compte ≫

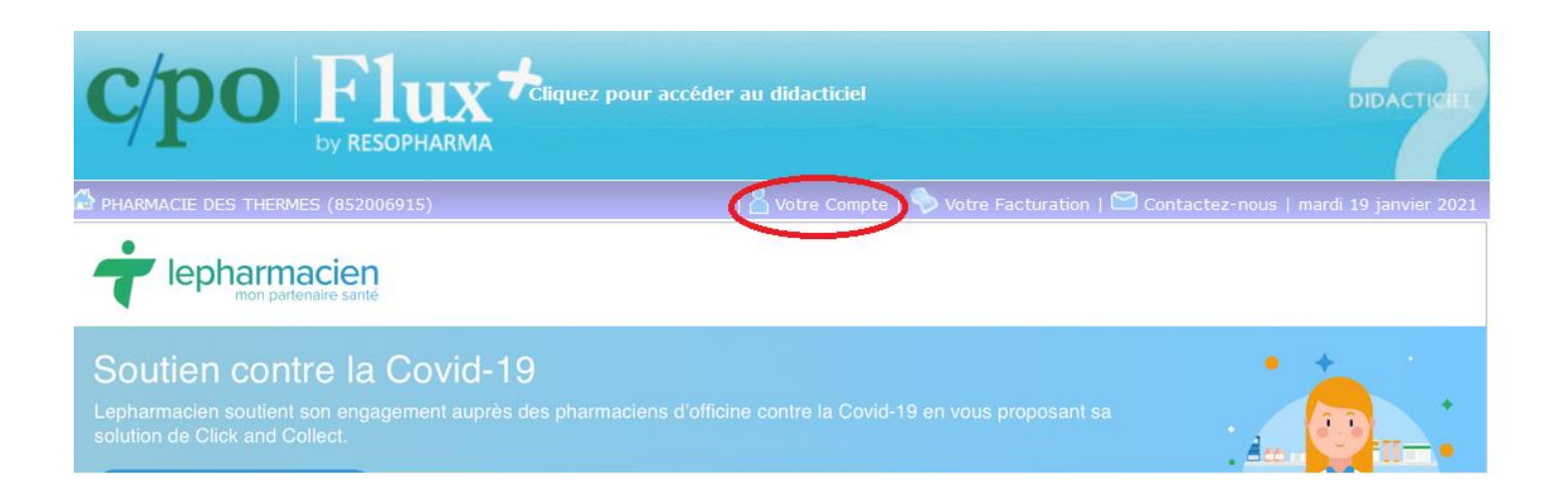

## 2/ Défraiements conventionnels → « ACCES AU SERVICE »

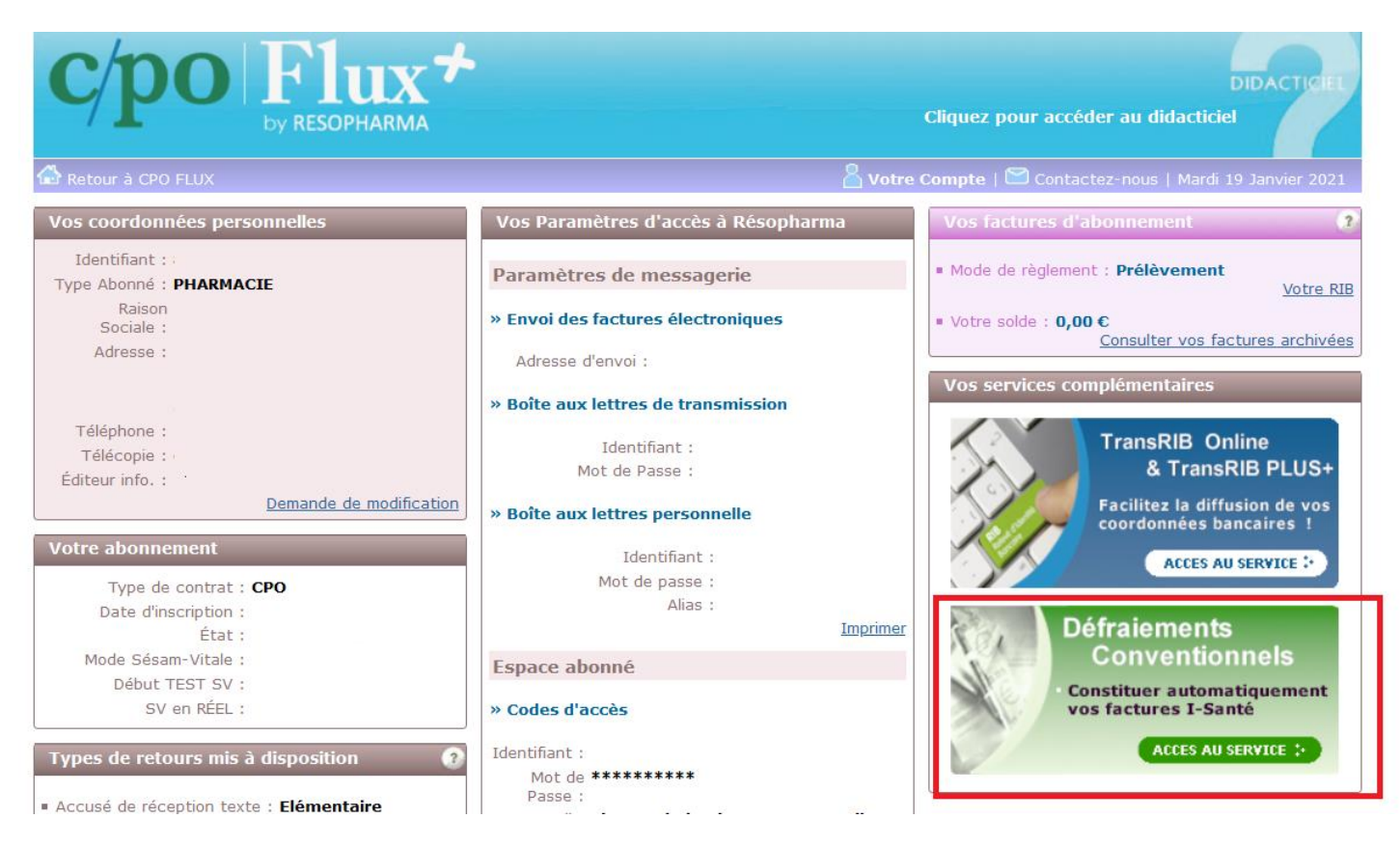

Si l'encart ne s'affiche pas correctement (cadre noir), c'est que vous n'avez pas installé les dernières mises à jour.

## **Essayez quand même de cliquer dans le cadre.**

3/ Pour constituer vos factures, cliquer sur « ENVOYER »

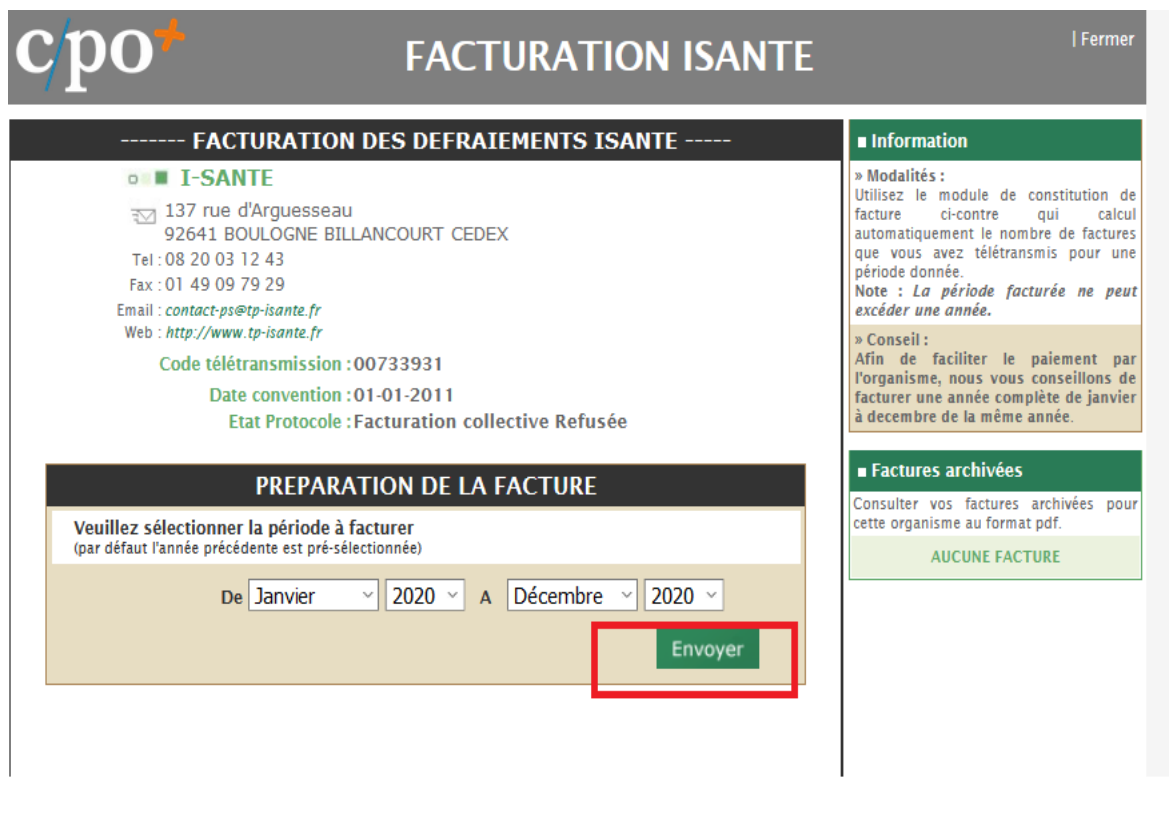

4/ A nouveau, cliquer sur « ENVOYER »

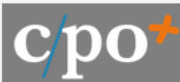

## **FACTURATION ISANTE**

| Fermer

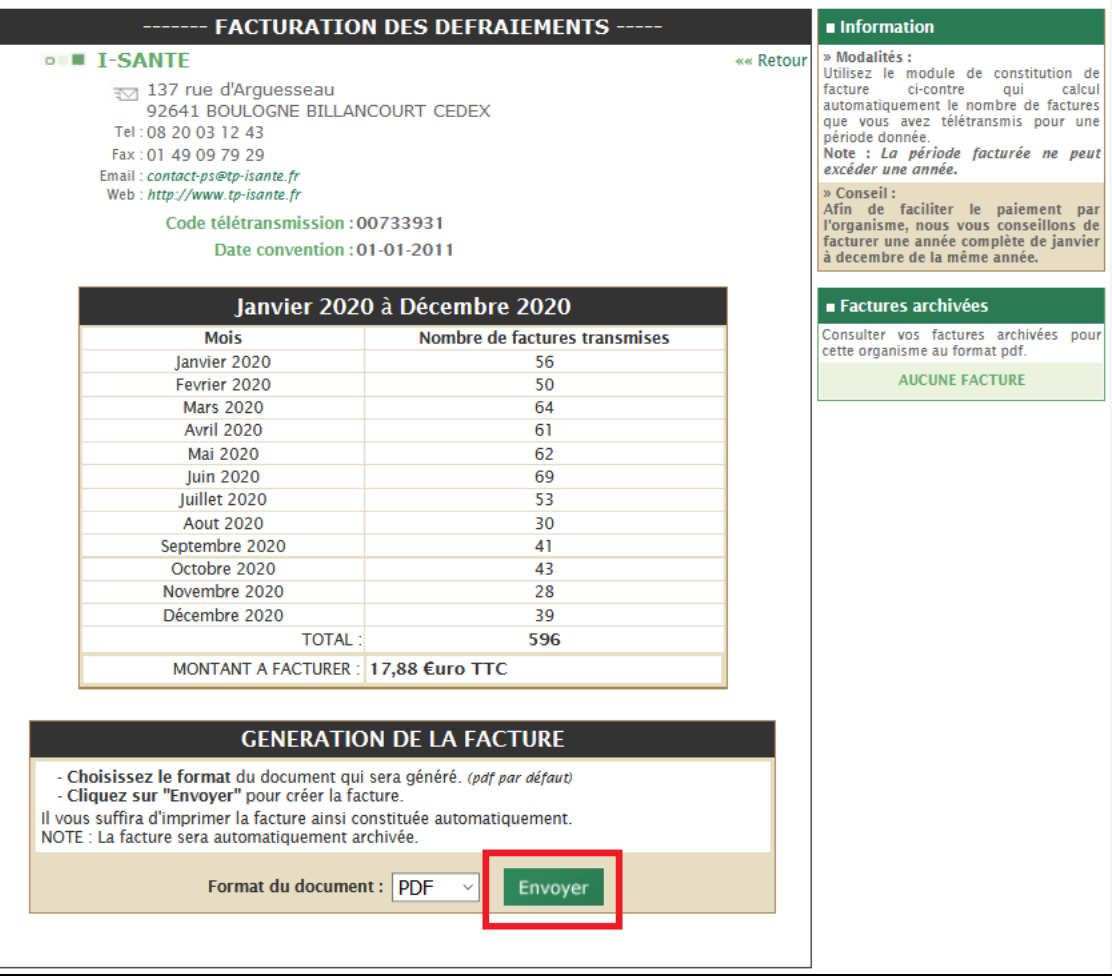

5/ Génération et affichage de la facture à IMPRIMER et à envoyer par voie postale à l'adresse d'ISANTE.

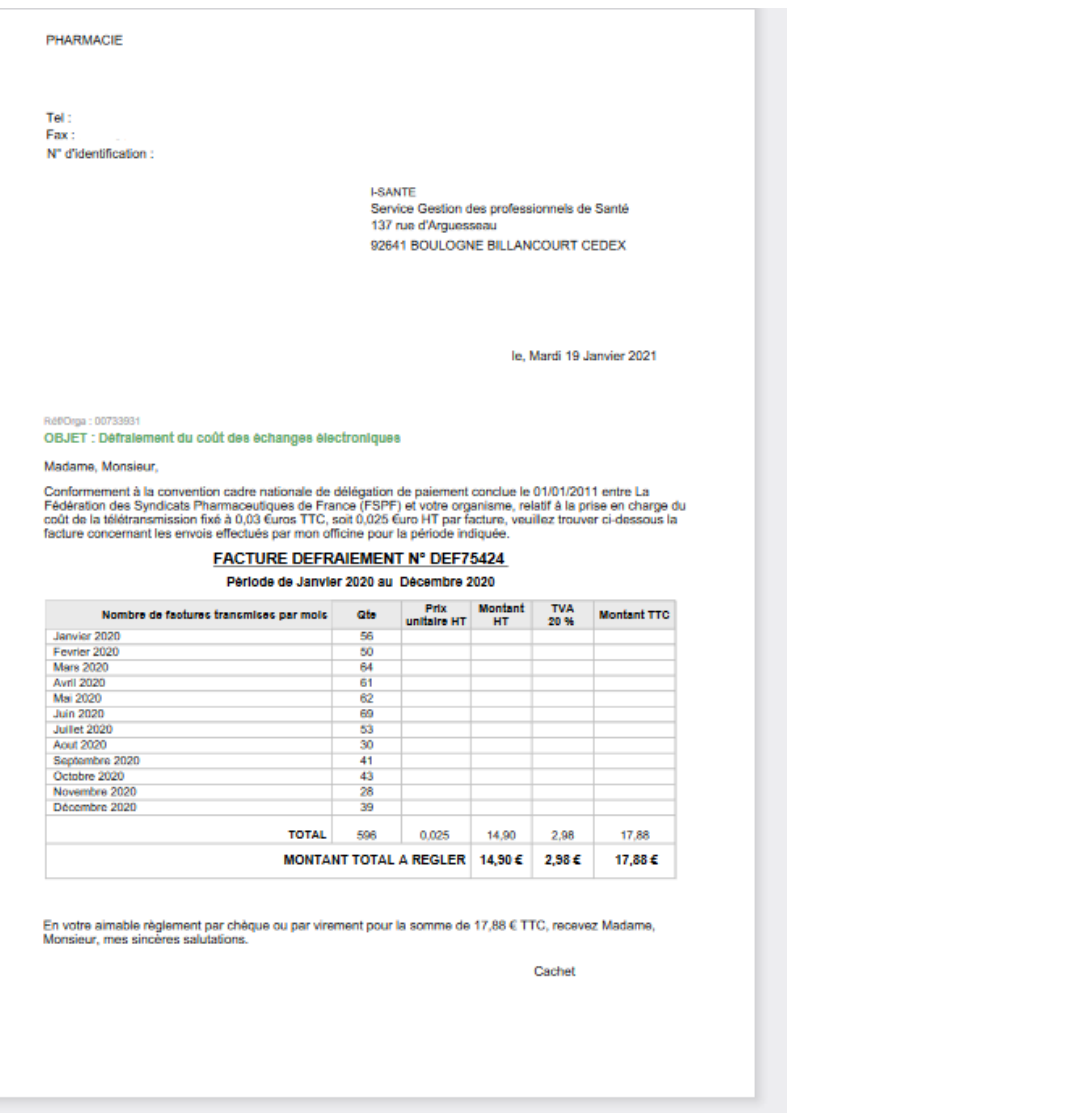

6/ Pour éditer l'année 2019, modifier l'exercice et refaire le même processus pour générer et imprimer la facture

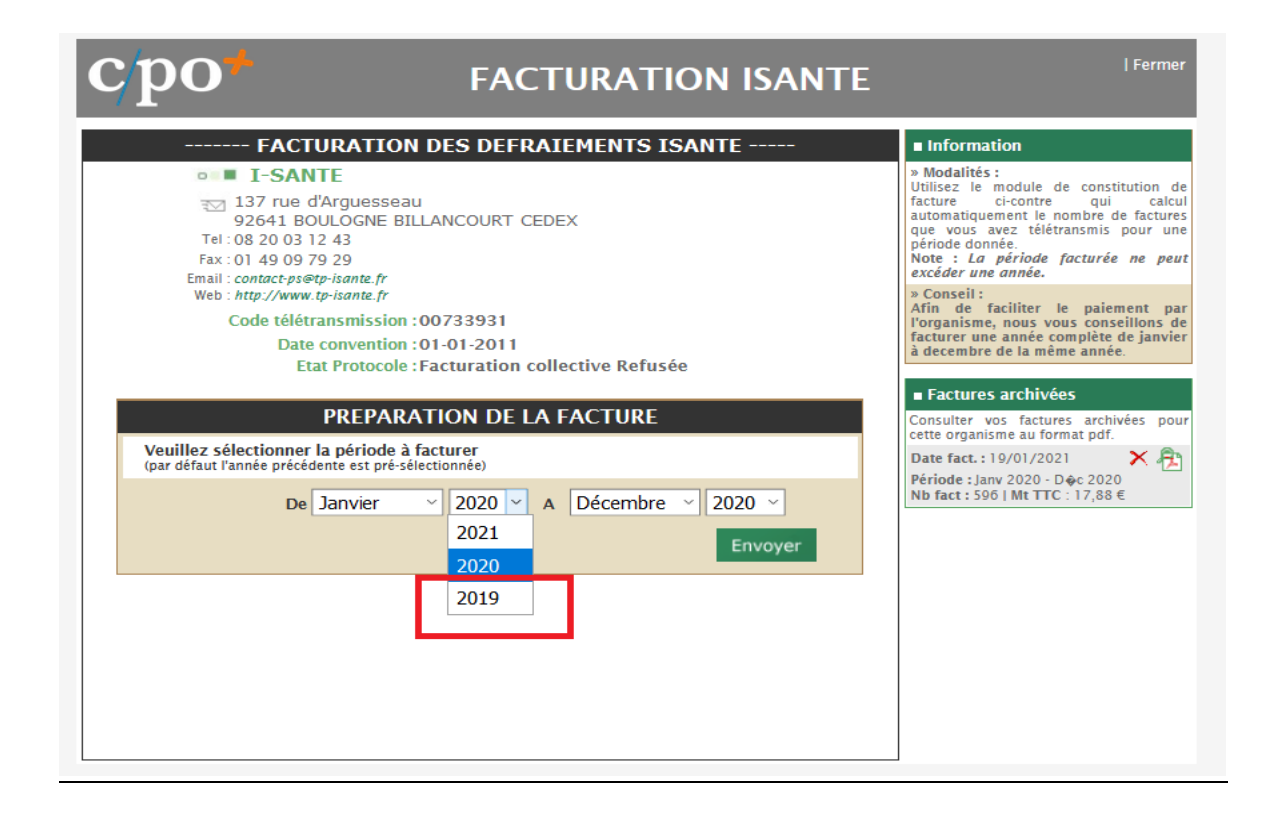